## Menu Item Customization

In CAREWare 6, there are two ways to customize the available menu items that appear in the user interface: a user can restrict permissions for users and/or groups, or they can customize menus directly. The menu customization feature can be applied to all of the vertical menus that appear on the left-hand side of CAREWare tabs and to most button menus that appear in the main panel. Links at the top of each menu provide access to the menu editor. Example links are circled in this image.

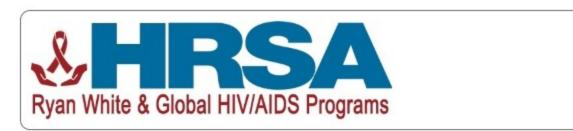

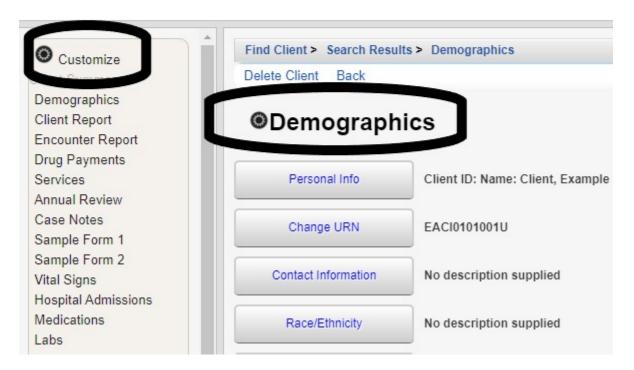

These links bring up a new menu listing options for hiding links or buttons within the clicked menu. The options available depend on the current user's permissions and differ slightly in how they function. All possible options are shown in the following image.

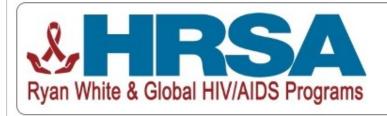

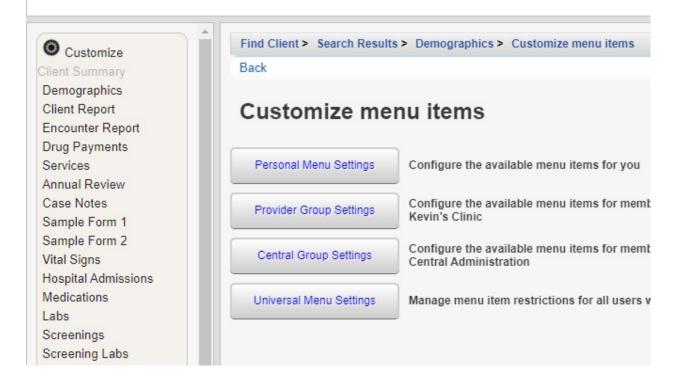

## **Personal Menu Settings**

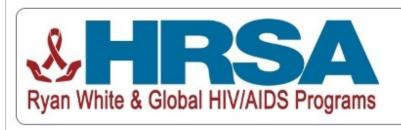

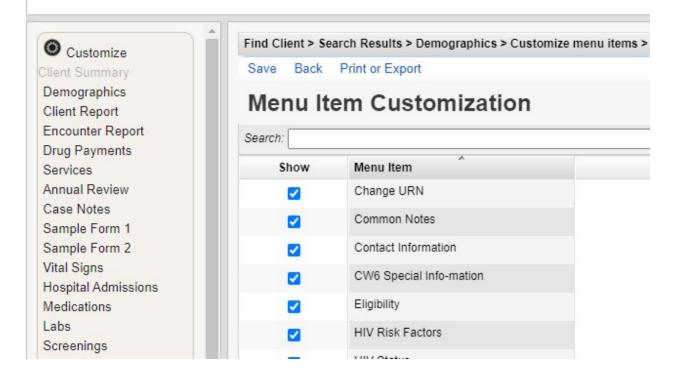

This option appears for all users regardless of permissions. To hide a menu item, uncheck the corresponding box in the Menu Item Customization interface and click Save. Any menu items hidden in this section will be hidden for the current user any time they connect to the current provider.

#### **Provider Group Settings**

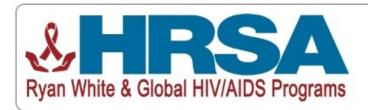

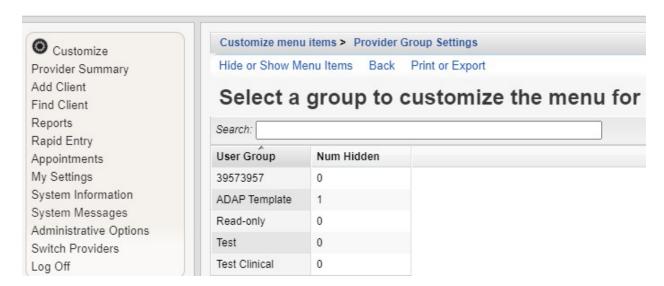

Access to this screen requires the Provider Groups Menu Config permission. Select a provider group to manage from the list in the group selection interface and click Hide or Show Menu Items. This will open the Menu Item Customization interface (See Above). To hide a menu item, uncheck the corresponding box in the Menu Item Customization interface and click Save.

Any menu items hidden in this section will be hidden for members of the selected provider group unless they belong to another user group for which the menu item is not hidden.

#### **Central Group Settings**

Access to this screen requires the Central Groups Menu Config permission. It works the same as the Provider Group Settings, but it is used for user groups that are managed centrally. Any menu items hidden in this section will be hidden for members of the selected central group unless they belong to another user group for which the menu item is not hidden.

# **Universal Menu Settings**

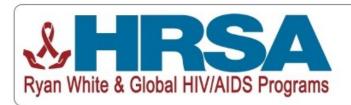

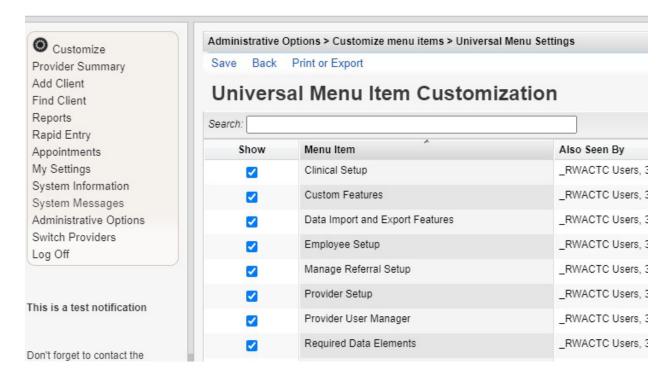

This screen requires the Restrict Menu Items System Wide permission. To hide a menu item, uncheck the corresponding box in the Menu Item Customization interface and click Save. The function of this interface is the same as the Menu Item Customization interface for the other sections, but this interface includes an Also Seen By column which lists the user groups that each menu item is visible to.

Any menu items hidden in this section will be hidden for all users within the current provider.